# Nexus에서 Network Time Protocol을 서버 및 클 라이언트로 구성

### 목차

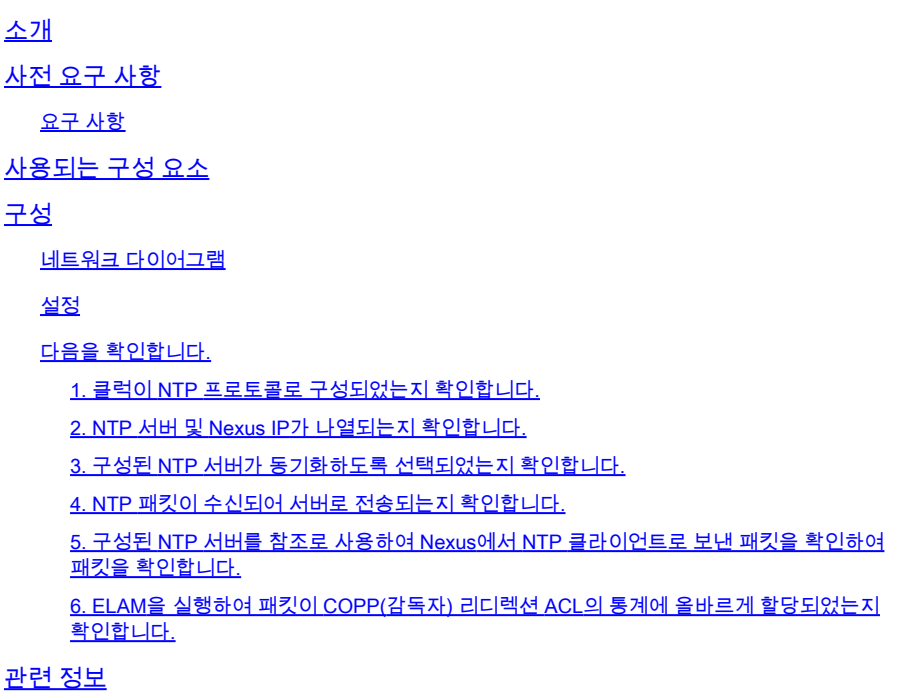

# 소개

이 문서에서는 NTP(Network Time Protocol) 서버 및 클라이언트 역할을 하는 Nexus 9000 플랫폼 의 간단한 구성 및 검증에 대해 설명합니다.

# 사전 요구 사항

#### 요구 사항

Cisco에서는 다음 항목에 대해 알고 있는 것이 좋습니다.

- Nexus NX-OS 소프트웨어.
- NTP(Network Time Protocol)

# 사용되는 구성 요소

이 문서의 정보는 NXOS 버전 10.2(5)를 사용하는 Cisco Nexus 9000을 기반으로 합니다.

이 문서의 정보는 특정 랩 환경의 디바이스를 토대로 작성되었습니다. 이 문서에 사용된 모든 디바 이스는 초기화된(기본) 컨피그레이션으로 시작되었습니다. 현재 네트워크가 작동 중인 경우 모든 명령의 잠재적인 영향을 미리 숙지하시기 바랍니다.

# 구성

NTP는 여러 네트워크 디바이스에서 시스템 로그 및 기타 시간별 이벤트를 수신할 때 이벤트의 상 관관계를 분석하기 위해 네트워크 내에서 디바이스 집합의 시간을 동기화하는 데 사용되는 네트워 킹 프로토콜입니다.

### 네트워크 다이어그램

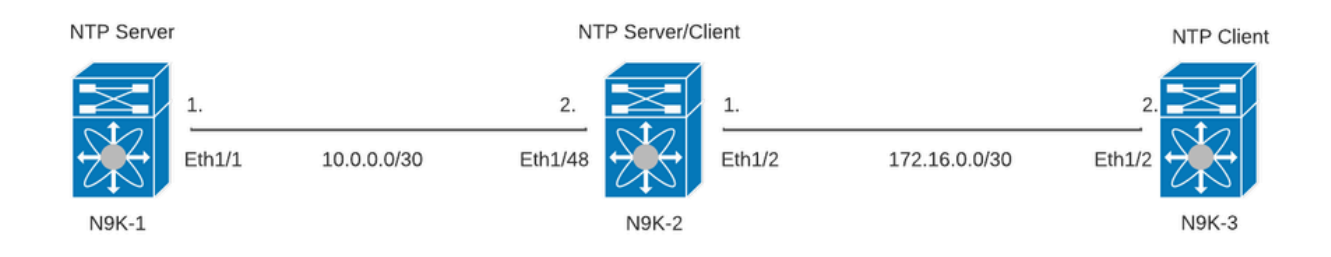

#### 설정

#### 1단계. NTP를 활성화합니다.

feature ntp

2단계. 클록 프로토콜을 NTP로 설정합니다.

clock protocol ntp

3단계. Nexus를 NTP 클라이언트 및 서버로 정의합니다.

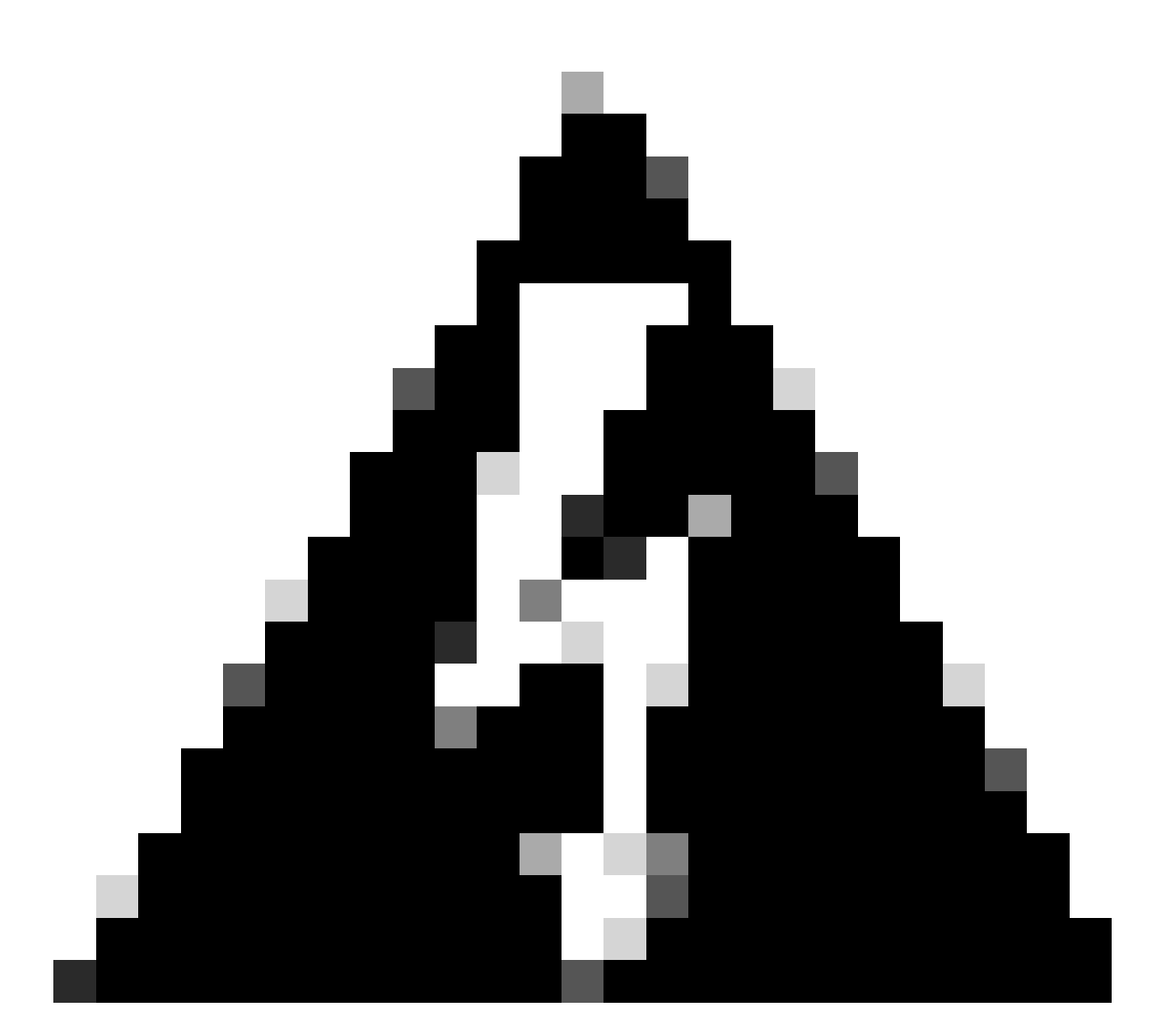

경고: 이 프로토콜은 서버에서 클라이언트로 패킷이 교환된 후에도 동기화하는 데 몇 분 정 도 걸릴 수 있습니다.

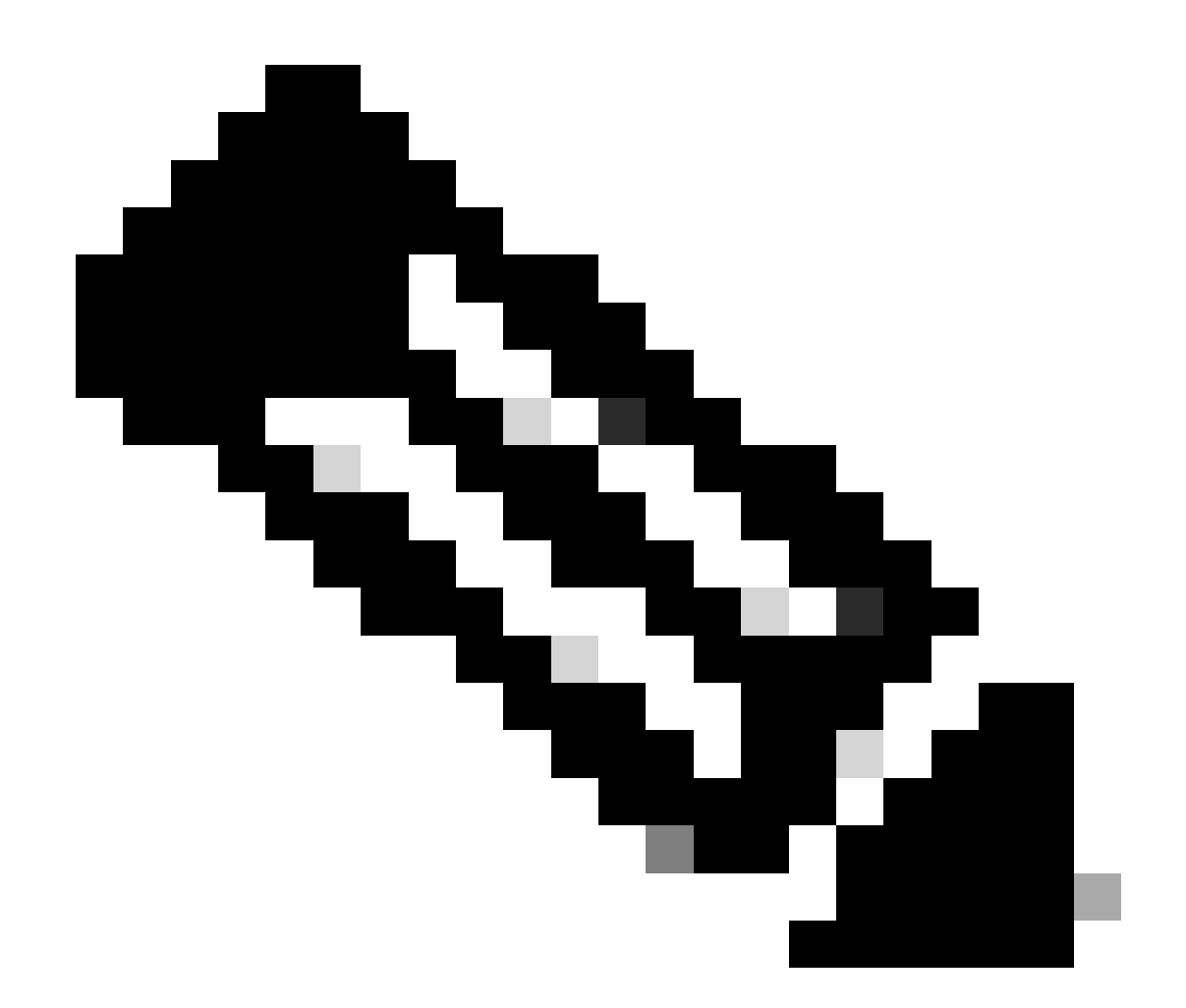

참고: 계층 개념은 NTP에서 시스템과 권한 있는 시간 소스 간의 거리(NTP 홉)를 나타내기 위해 사용합니다. 이 값은 "ntp master <stratum>" 명령을 사용하여 Nexus에서 NTP 서버를 활성화할 때 구성할 수 있습니다.

N9K-1# show running-config ntp ntp source 10.0.0.1 ntp master 1

N9K-2# show running-config ntp ntp server 10.0.0.1 use-vrf default ntp source 10.0.0.2 ntp master 8

N9K-3# show running-config ntp

ntp server 172.16.0.1 use-vrf default ntp source 172.16.0.2

### 다음을 확인합니다.

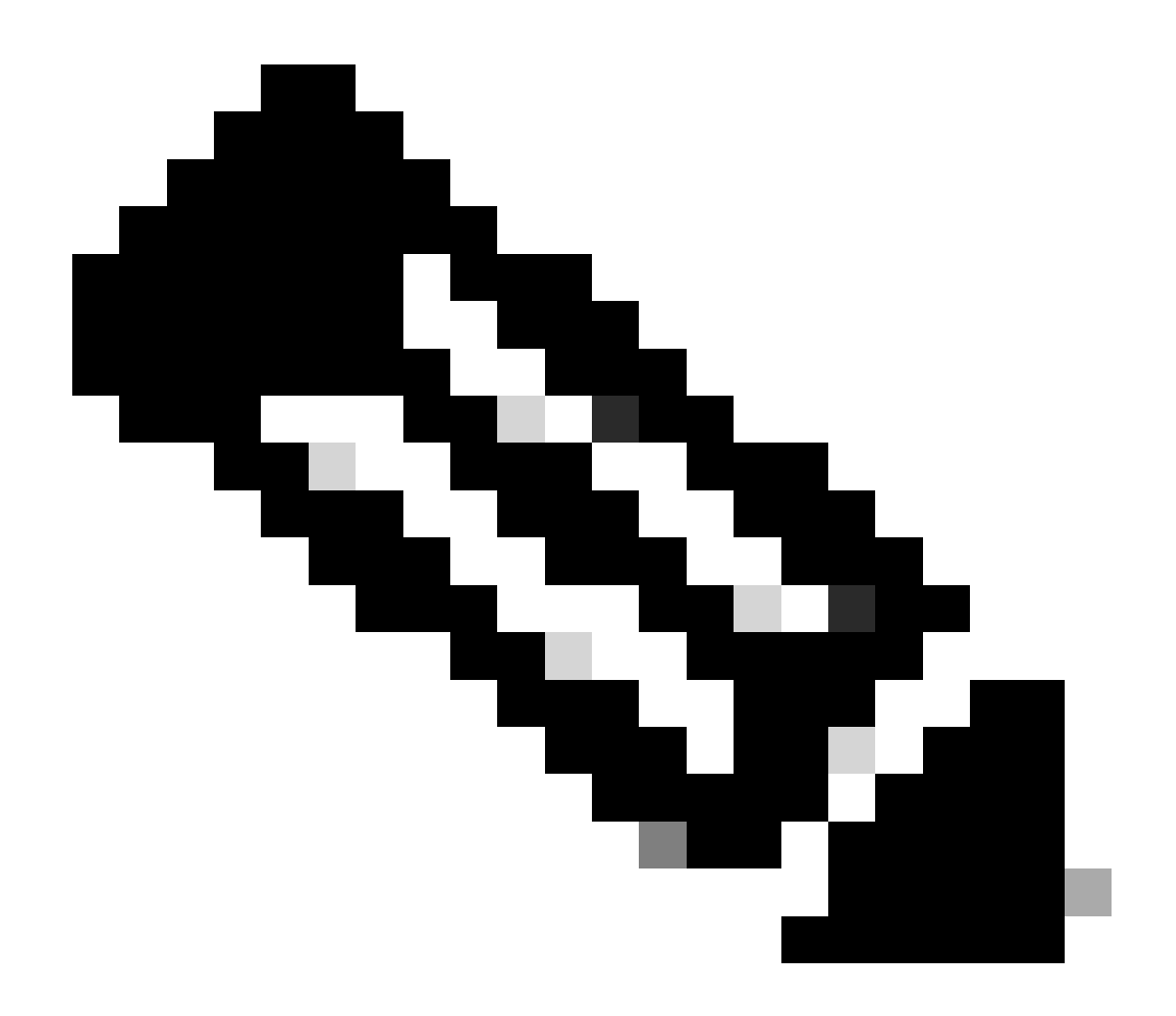

참고: 예를 들어, NTP 서버 및 클라이언트 역할을 동시에 실행 중이므로 N9K-2에만 확인이 집중됩니다.

1. 클럭이 NTP 프로토콜로 구성되었는지 확인합니다.

N9K-2# show clock 12:32:51.528 UTC Thu Sep 28 2023 Time source is NTP <<<<<

#### 2. NTP 서버 및 Nexus IP가 나열되는지 확인합니다.

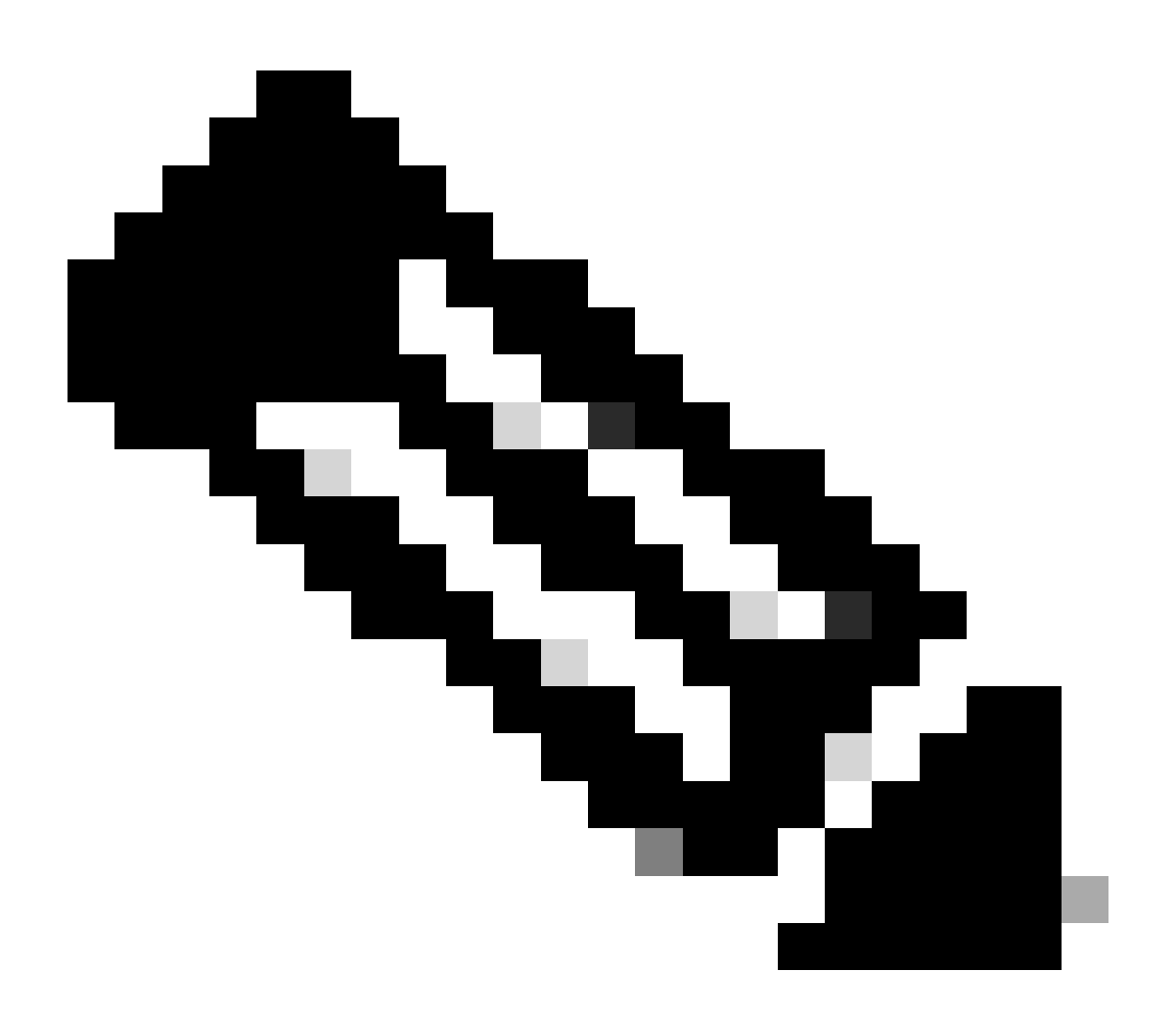

참고: IP 주소가 127.127.1.0인 항목은 Nexus가 자신과 동기화되었음을 나타내는 로컬 IP이며, 로컬에서 생성된 참조 클록 소스를 NTP 서버 역할의 일부로 나타냅니다.

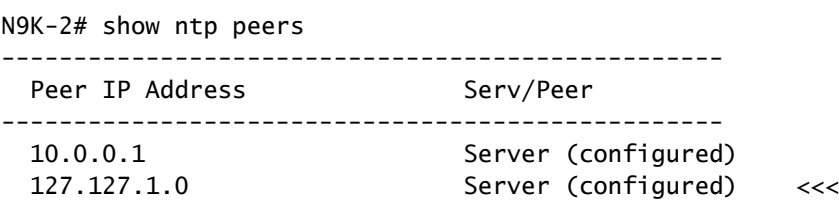

3. 구성된 NTP 서버가 동기화하도록 선택되었는지 확인합니다.

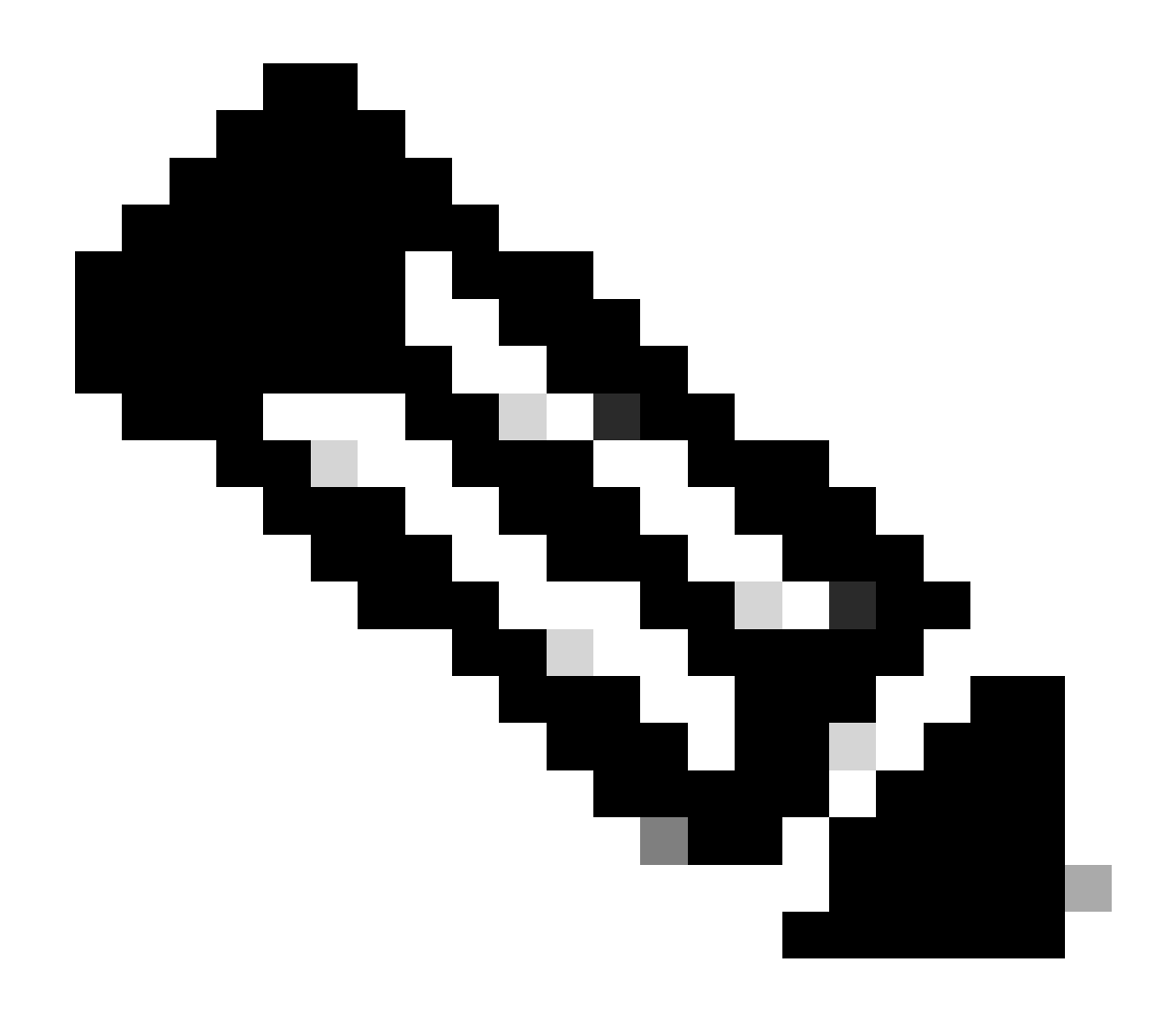

참고: 계층(st)이 16이면 서버가 현재 신뢰할 수 있는 시간 소스에 동기화되지 않았으며 동 기화하도록 선택하지 않았음을 나타냅니다. Cisco NX-OS Release 10.1(1)부터는 13 이하 계층만 동기화할 수 있습니다.

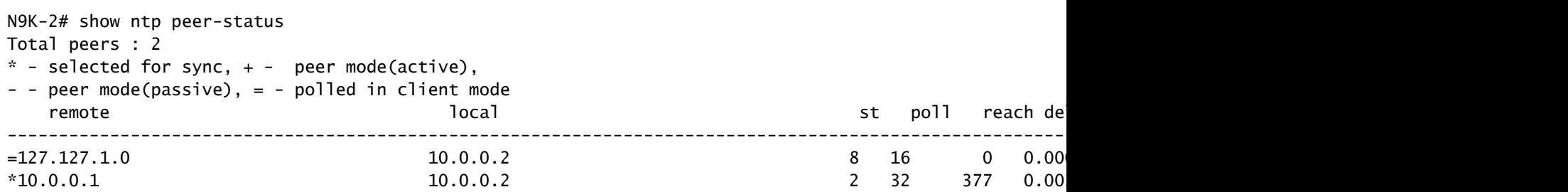

4. NTP 패킷이 수신되어 서버로 전송되는지 확인합니다.

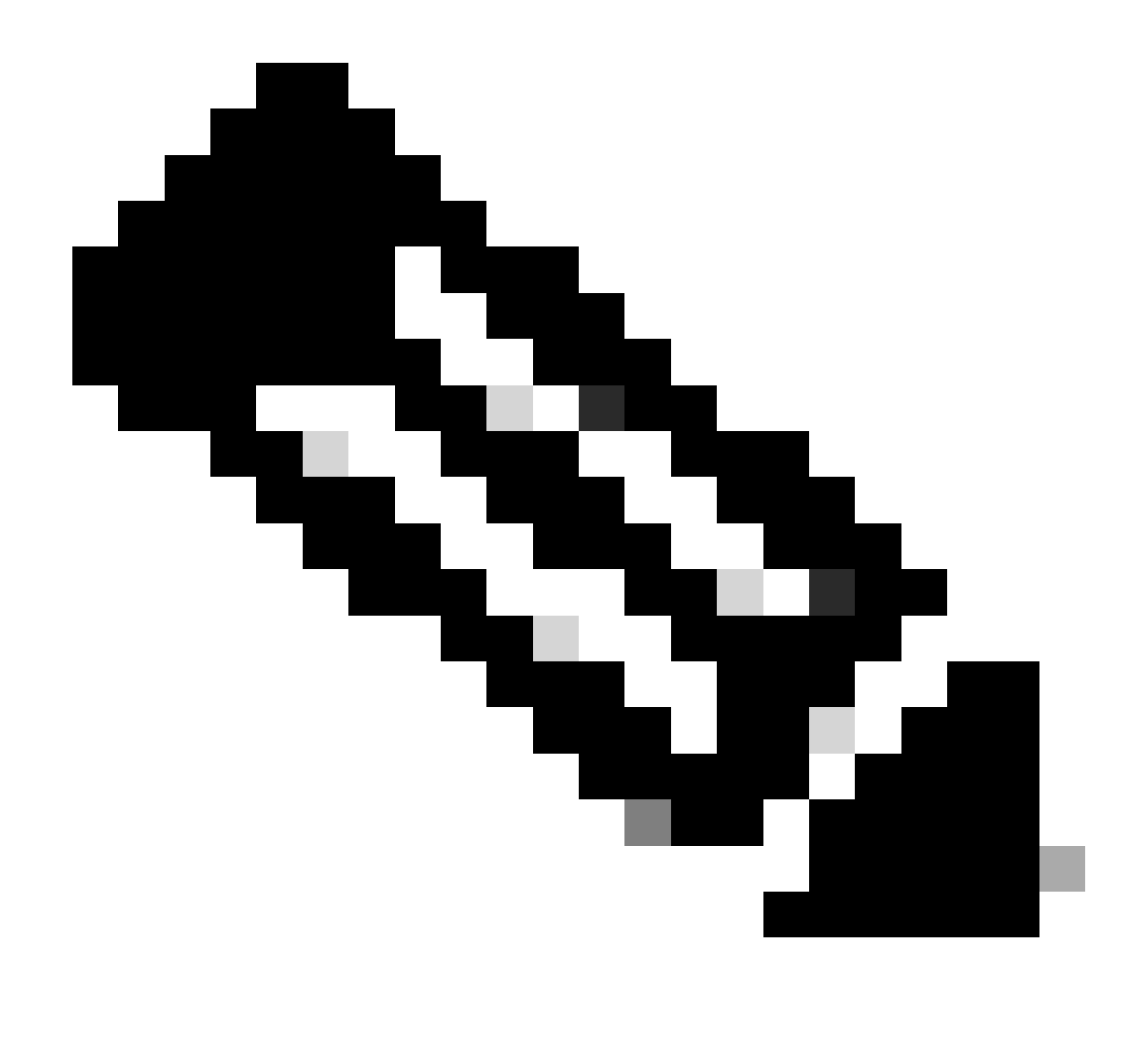

참고: "show ntp statistics peer ipaddr <ntp-server>" 명령은 NTP 클라이언트에만 작동합니 다. 카운터에 기본값이 아닌 값이 있는 경우 "clear ntp statistics all-peers" 명령을 사용하여 이를 지울 수 있습니다.

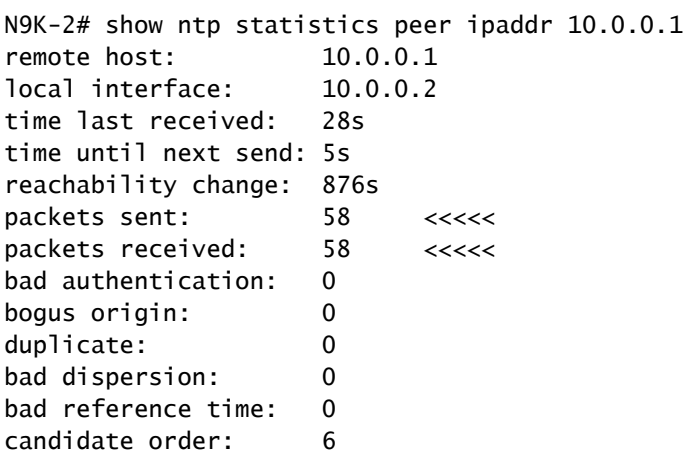

#### 양방향 NTP 패킷 흐름에 대한 패킷 캡처의 예:

N9K-2# ethanalyzer local interface inband display-filter ntp limit-captured-frames 0 Capturing on 'ps-inb'

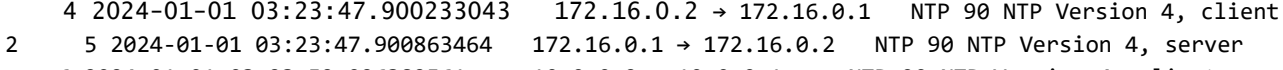

6 2024-01-01 03:23:52.926382561 10.0.0.2 → 10.0.0.1 NTP 90 NTP Version 4, client

```
4 7 2024-01-01 03:23:52.927169592 10.0.0.1 → 10.0.0.2 NTP 90 NTP Version 4, server
```
#### 5. 구성된 NTP 서버를 참조로 사용하여 Nexus에서 NTP 클라이언트로 보낸 패킷을 확인하여 패킷 을 확인합니다.

N9K-2# ethanalyzer local interface inband display-filter ntp limit-captured-frames 0 detail Capturing on 'ps-inb' ... <output omitted> ... Frame 5: 90 bytes on wire (720 bits), 90 bytes captured (720 bits) on interface ps-inb, id 0 Interface id: 0 (ps-inb) Interface name: ps-inb Encapsulation type: Ethernet (1) Arrival Time: Jan 1, 2024 03:24:35.900699824 UTC [Time shift for this packet: 0.000000000 seconds] Epoch Time: 1704079475.900699824 seconds [Time delta from previous captured frame: 0.000643680 seconds] [Time delta from previous displayed frame: 0.000643680 seconds] [Time since reference or first frame: 10.974237168 seconds] Frame Number: 5 Frame Length: 90 bytes (720 bits) Capture Length: 90 bytes (720 bits) [Frame is marked: False] [Frame is ignored: False] [Protocols in frame: eth:ethertype:ip:udp:ntp] Ethernet II, Src: d4:77:98:2b:4c:87, Dst: f8:0b:cb:e5:d9:fb Destination: f8:0b:cb:e5:d9:fb Address: f8:0b:cb:e5:d9:fb .... ..0. .... .... .... .... = LG bit: Globally unique address (factory default) .... ...0 .... .... .... .... = IG bit: Individual address (unicast) Source: d4:77:98:2b:4c:87 Address: d4:77:98:2b:4c:87 .... ..0. .... .... .... .... = LG bit: Globally unique address (factory default)  $\ldots$ ....  $0 \ldots$ .... .... .... = IG bit: Individual address (unicast) Type: IPv4 (0x0800) Internet Protocol Version 4, Src: 172.16.0.1, Dst: 172.16.0.2 0100 .... = Version: 4 .... 0101 = Header Length: 20 bytes (5) Differentiated Services Field: 0x00 (DSCP: CS0, ECN: Not-ECT) 0000 00.. = Differentiated Services Codepoint: Default (0) .... ..00 = Explicit Congestion Notification: Not ECN-Capable Transport (0) Total Length: 76 Identification: 0xbd85 (48517) Flags: 0x0000 0... .... .... .... = Reserved bit: Not set .0.. .... .... .... = Don't fragment: Not set

 ..0. .... .... .... = More fragments: Not set Fragment offset: 0 Time to live: 255 Protocol: UDP (17) <<<<< UDP protocol number Header checksum: 0xa5f7 [validation disabled] [Header checksum status: Unverified] Source: 172.16.0.1 <<<<< Destination: 172.16.0.2 <<<<< NTP Client User Datagram Protocol, Src Port: 123, Dst Port: 123 Source Port: 123 Destination Port: 123 Length: 56 Checksum: 0x71d5 [unverified] [Checksum Status: Unverified] [Stream index: 1] [Timestamps] [Time since first frame: 0.000643680 seconds] [Time since previous frame: 0.000643680 seconds] Network Time Protocol (NTP Version 4, server) Flags: 0x24, Leap Indicator: no warning, Version number: NTP Version 4, Mode: server  $00......$  = Leap Indicator: no warning  $(0)$  $.100...$  = Version number: NTP Version 4 (4) .... .100 = Mode: server (4) Peer Clock Stratum: secondary reference (3) Peer Polling Interval: 4 (16 seconds) Peer Clock Precision: 0.000000 seconds Root Delay: 0.001083 seconds Root Dispersion: 0.013611 seconds Reference ID: 10.0.0.1 <<<<<< NTP server Reference Timestamp: Jan 1, 2024 03:22:32.927228435 UTC Origin Timestamp: Jan 1, 2024 03:24:35.896950020 UTC Receive Timestamp: Jan 1, 2024 03:24:35.900271042 UTC Transmit Timestamp: Jan 1, 2024 03:24:35.900397771 UTC

6. ELAM을 실행하여 패킷이 COPP(감독자) 리디렉션 ACL의 통계에 올바르게 할당되었는지 확인 합니다.

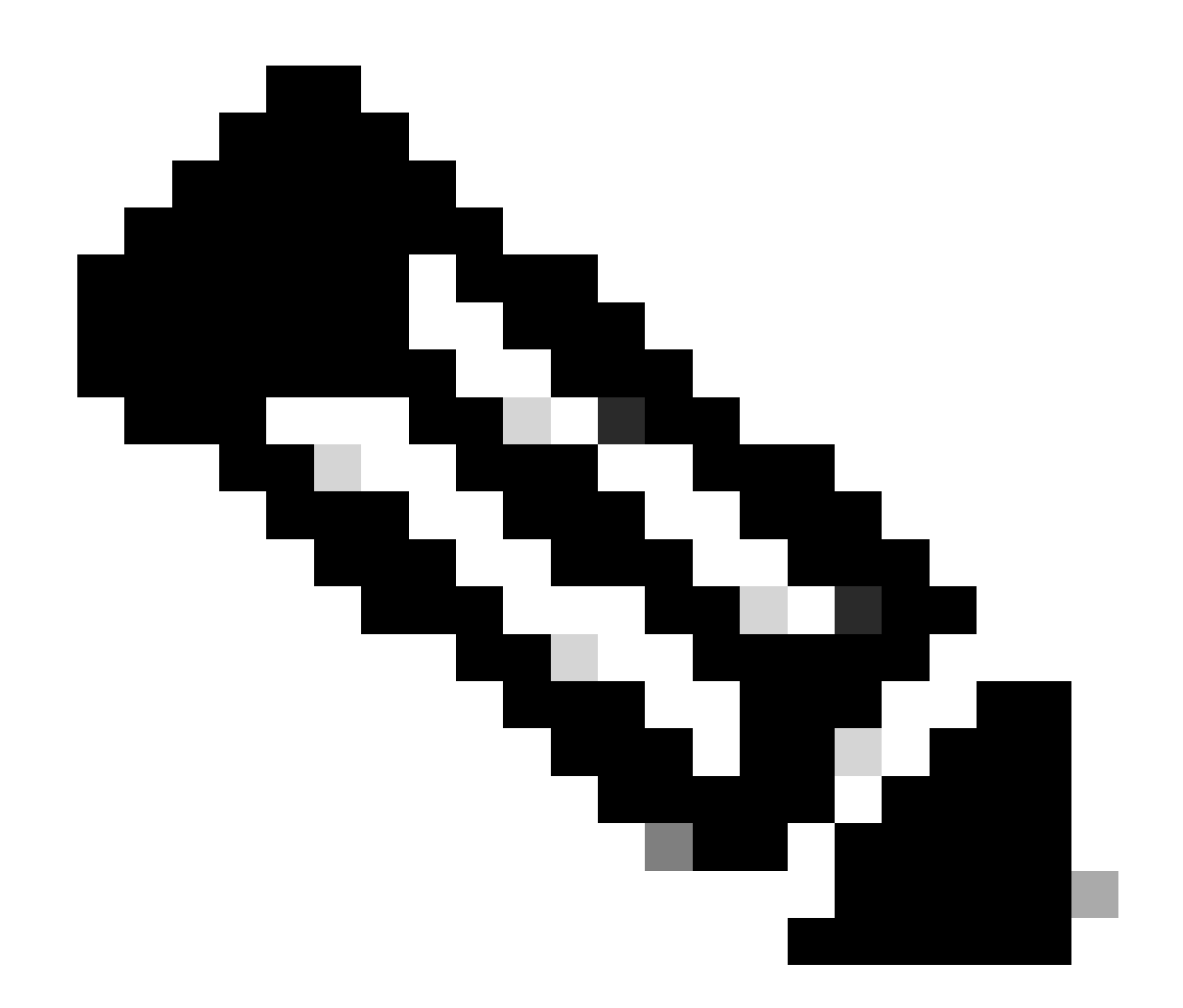

참고: NTP 트래픽은 sup\_hit 플래그가 설정되어 있으므로 CPU에 펀팅해야 합니다.

```
N9K-2# debug platform internal tah elam
N9K-2(TAH-elam)# trigger init
Slot 1: param values: start asic 0, start slice 0, lu-a2d 1, in-select 6, out-select
N9K-2(TAH-elam-insel6)# reset
N9K-2(TAH-elam-insel6)# set outer ipv4 next-protocol 17 packet-len 76 src_ip 10.0.0.1 dst_ip 10.0.0.2
N9K-2(TAH-elam-insel6)# start
N9K-2(TAH-elam-insel6)# report
SUGARBOWL ELAM REPORT SUMMARY
slot -1, asic -0, slice -0============================
Incoming Interface: Eth1/48
Src Idx : 0xbd, Src BD : 4147
Outgoing Interface Info: dmod 0, dpid 0
Dst Idx : 0x5bf, Dst BD : 4147
Packet Type: IPv4
Dst MAC address: D4:77:98:2B:4C:87
```

```
Src MAC address: D4:77:98:2B:43:27
Sup hit: 1, Sup Idx: 2753 <<<<< packet punt identifier, use below CLI to resolve its meaning
Dst IPv4 address: 10.0.0.2
Src IPv4 address: 10.0.0.1
Ver = 4, DSCP = 0, Don't Fragment = 0
\text{Proto} = 17, TTL \qquad = 255, More Fragments = 0
Hdr len = 20, Pkt len = 76, Checksum = 0xae26
L4 Protocol : 17
UDP Dst Port : 123
UDP Src Port : 123
Drop Info:
----------
LUA:
LUB:
LUC:
LUD:
Final Drops:
vntag:
vntag_valid : 0
vntag_vir : 0
vntag_svif : 0
ELAM not triggered yet on slot - 1, asic - 0, slice - 1
N9K-2(TAH-elam-insel6)# show system internal access-list sup-redirect-stats | i 2753
    2753 copp-system-p-acl-ntp 462 <<<<< correct ACL assigned
```
### 관련 정보

[Cisco Nexus 9000 Series NX-OS System Management 컨피그레이션 가이드, 릴리스 10.2\(x\)](https://www.cisco.com/c/en/us/td/docs/dcn/nx-os/nexus9000/102x/configuration/system-management/cisco-nexus-9000-series-nx-os-system-management-configuration-guide-102x/m-configuring-ntp-10x.html)

이 번역에 관하여

Cisco는 전 세계 사용자에게 다양한 언어로 지원 콘텐츠를 제공하기 위해 기계 번역 기술과 수작업 번역을 병행하여 이 문서를 번역했습니다. 아무리 품질이 높은 기계 번역이라도 전문 번역가의 번 역 결과물만큼 정확하지는 않습니다. Cisco Systems, Inc.는 이 같은 번역에 대해 어떠한 책임도 지지 않으며 항상 원본 영문 문서(링크 제공됨)를 참조할 것을 권장합니다.